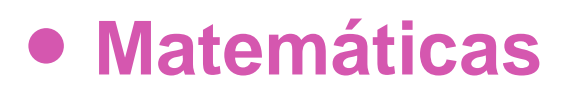

## **8º Básico**

Unidad 2

# **OA7**

**Noción de función**

### **GUIÓN DE USO**

#### **Noción de función a partir del cambio lineal**

#### **Palabras clave**

Función, Factor, Números de entrada, Números de salida, Transformación, Cambio, Sumar, Multiplicar, Variación, Variación lineal.

*Propósito de esta guía (proveniente del Objetivo de Aprendizaje N° 7)*

*Mostrar que comprenden la noción de función p de un cambio lineal usando metáforas de máquinas y estableciendo reglas entre x e y.* 

### **Presentación**

El propósito de esta actividad es introducir la noción de función a través del uso de la metáfora de máquina transformadora. Reconocer y utilizar la idea de escoger una entrada, transformarla y obtener una salida es una aproximación inicial a la definición formal de función que se utiliza en la matemática escolar y que se mantiene en la matemática superior.

Esta actividad se basa en el uso de un recurso digital que modeliza la idea de máquina transformadora, usando como entrada una colección de números que serán transformados en otros, los que constituyen la salida, a través de una transformación basada en las cuatro operaciones aritméticas básicas o en una composición de éstas, con números simples.

La posibilidad de que el estudiante pueda interactuar con el recurso digital, introduciendo un número a la máquina y viendo la salida como la transformación del número ingresado, provee de una forma visual e interactiva de cómo la máquina (función matemática) funciona.

Junto a lo anterior, el recurso digital ofrece una representación de la transformación que realiza la máquina. Esta representación tiene una forma muy similar a la que tendría la expresión algebraica que se podría utilizar en lugar de la máquina, pero utilizando las palabras Entrada y Salida para lo que, en lenguaje matemático formal, se le llamaría variable independiente (Entrada) y variable dependiente (Salida).

**Unidad 2**

**– OA 7 –**

**Noción de función a través del cambio lineal**

**2**

Esta actividad introduce al estudiante en la noción de función, centrándose en su estructura esencial (entradatransformación-salida) y en una primera aproximación a la notación algebraica con la que más adelante se le presentará este importante concepto matemático.

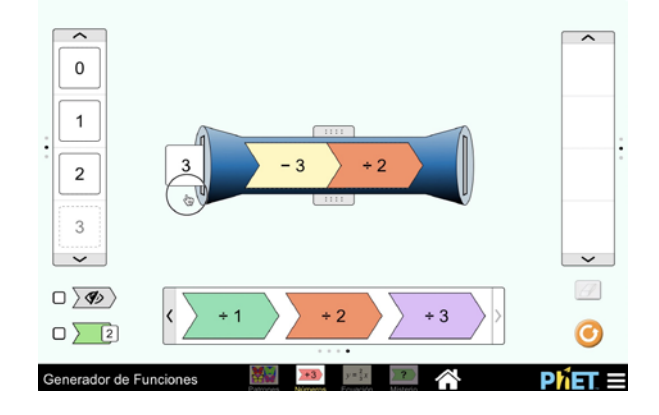

#### **Abra el vídeo que acompaña la actividad:**

En él, se explica el funcionamiento del software.

### **Organización de la actividad**

La actividad propone estudiar la noción de función y se organiza en base al recurso digital *Generador de*  funciones<sup>[1](#page-1-0)</sup>, creado por el la Universidad de Colorado. Este recurso, tiene diferentes elementos y funcionamientos que en la siguiente imagen se resumen:

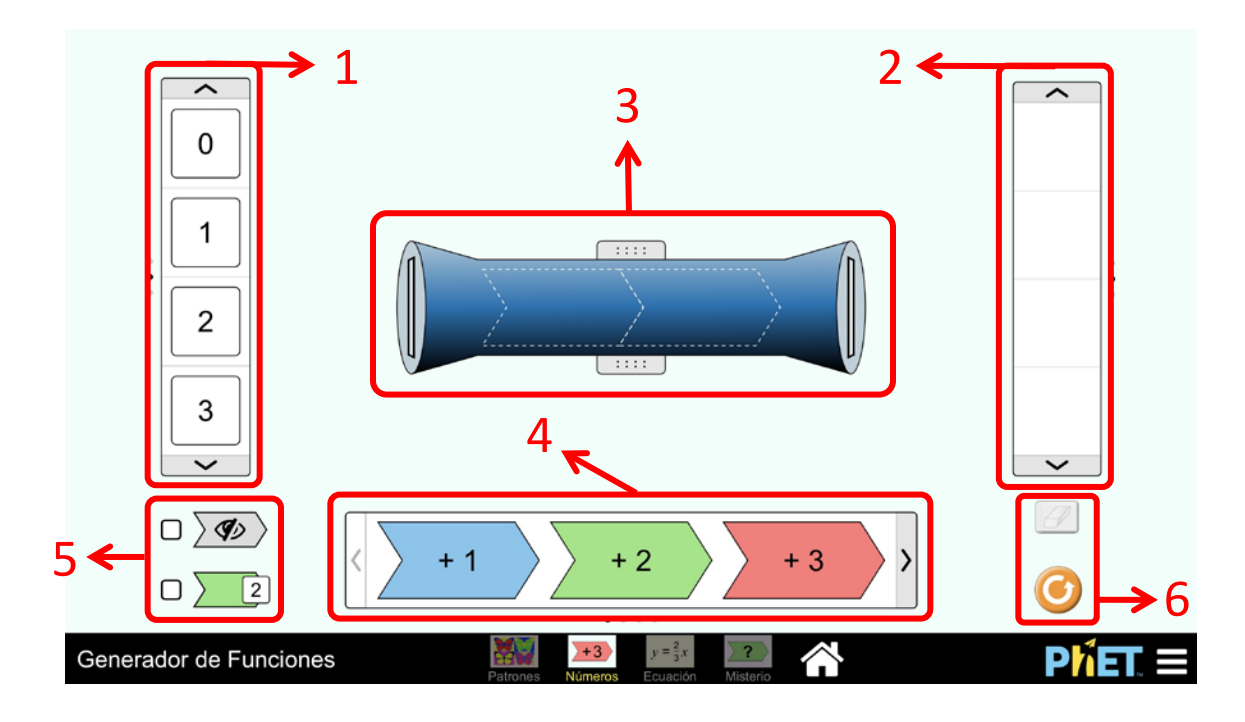

<span id="page-1-0"></span><sup>1</sup> Accesible e[n https://phet.colorado.edu/sims/html/function-builder/latest/function-builder\\_es.html](https://phet.colorado.edu/sims/html/function-builder/latest/function-builder_es.html)

Especialmente desarrollado para el Currículum Nacional por el equipo Aprendo Creando

- 1. **Números de entrada**. Cinta que permite escoger los números (de −4 hasta 7) que se pueden introducir a la máquina. Se debe arrastrar un número a la ranura de entrada de la función.
- 2. **Números de salida**. Conjunto de números que entrega a la máquina.
- 3. **La máquina**. Tipos de transformación de la máquina. De la barra inferior, se pueden arrastrar sumas, restas, multiplicaciones, divisiones o combinaciones de dos en dos de éstas.
- 4. **Las transformaciones**. Tipos de transformación de la máquina. Incluye sumas, restas, multiplicaciones y divisiones simples.
- 5. **Mostrar/ocultar**. Permite mostrar u ocultar la función escogida para la máquina.
- 6. **Borrar y reiniciar**. Borra o vuelve el recurso digital a su estado inicial.

Luego de comentar entre todos lo que hace el software, inicie la actividad de grupo definida por la guía. Puede en este momento, proyectar las preguntas del inicio de la guía, leerlas con los estudiantes e invitarlos a trabajar.

#### **Gestión en aula tradicional**

La gestión en aula tradicional de esta actividad se sugiere realizarla utilizando un proyector digital que proyecte el recurso digital en un lugar muy visible (la pizarra por ejemplo) de modo que todos los estudiantes puedan verlo desde su ubicación habitual, de modo que el recurso apoye las explicaciones y el avance de los estudiantes en las actividades que se les propone en la guía del alumno.

La guía del estudiante se inicia mostrando la metáfora de la máquina transformadora en base a una máquina que hace palomitas de maíz. Luego se presenta el recurso digital, explicando su estructura y funcionamiento básico.

Se espera que los estudiantes puedan corregir, verificar o ampliar su trabajo según el resultado que indique el applet del docente que se proyecta. Esta estrategia cuenta con la ventaja de permitir al docente, sobre la proyección digital de su applet, escribir en la pizarra con fines pedagógicos o didácticos, pudiendo hacer correcciones, verificaciones, ampliaciones, cuestionamientos u otras acciones pedagógicamente pertinentes.

Se sugiere que la gestión de la clase continúe realizando los estudiantes las actividades que se proponen en la guía del alumno, siendo apoyados por el profesor a través de la manipulación del recurso digital para verificar o corregir de forma plenaria la actividad de los alumnos.

#### **Gestión en el laboratorio de computación**

Si el docente desea trabajar esta actividad en un laboratorio de computación, se sugiere organizar a los estudiantes de modo que trabajen con el recurso digital de forma individual o en parejas. La idea es que los estudiantes puedan utilizar el recurso para apoyar las actividades que se le proponen en su guía. Por ejemplo, para responder algunas de las actividades que se le proponen en los punto 2 y 4. Le será más útil el recurso digital para realizar lo que se le pide en los puntos 3 y 5. Se recomienda al docente realizar una verificación o corrección plenaria de los resultados de las actividades 2 a la 5 usando una proyección plenaria del recurso digital.

Los estudiantes debiesen realizar las actividades 6, 7a y 7b sin el apoyo del recurso digital, pues tienen la intención de que utilicen formas rudimentarias de álgebra para responder (actividad 6) para que sepan transformar números de entrada aplicando la transformación que se les da (actividad 7a) y que sepan determinar la entrada a partir de la transfomación y la salida (actividad 7b). Esto último implica que los estudiantes debe resolver ecuaciones lineales simples, pues los valores involucrados no están disponibles en el recurso digital. Por ejemplo, en la actividad 7b, se pide determinar el número de entrada cuya transformación a través de  $y = \frac{1}{2}x + \frac{5}{2}$ es  $-5$ :

> Se busca  $y = -5$ , por lo que al reemplazar en  $y = \frac{1}{2}x + \frac{5}{2}$  se tiene:  $-5 = \frac{1}{2}x +$ 5 2  $-5 - \frac{5}{2} = \frac{1}{2}x$  $\frac{1}{2}x = -\frac{10}{2}$  $x = -10$ El número  $-10$  es transformado en  $-5$  por la transformación  $y = \frac{1}{2}x + \frac{5}{2}$ .

La actividad 7c es más laboriosa, pues pide determinar una transformación de los números de la entrada en los de la salida. El trabajo aquí se centra en que los estudiantes exploren transformaciones utilzando el recurso digital como apoyo.

¡Gracias!, esperamos haberle proporcionado recursos que apoyan su labor.